# **oneer** 楽ナビ / 楽ナビ Lite マップ TypeⅤ Vol.8 (2018 年 第 2 版 )

# CNSD-R5810

楽ナビ / 楽ナビ Lite マップ TypeⅣ Vol.8 (2018 年 第 2 版 )

# CNSD-R4810

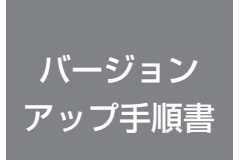

正しくバージョンアップを行っていただくため、本書をよくお読み のうえ、作業を行ってください。手順に従わなかった場合、バージョ ンアップが正常に終了しない場合がございますのでご注意ください。

#### 対象機種

**< CNSD-R5810 >**

AVIC-MRZ09 Ⅱ、AVIC-MRZ09

**< CNSD-R4810 >** AVIC-MRZ02 Ⅱ、AVIC-MRZ06、AVIC-MRZ04、AVIC-MRZ02、 AVIC-MRZ07 Ⅱ、AVIC-MRZ05 Ⅱ、AVIC-MRZ03 Ⅱ、 AVIC-MRZ07、AVIC-MRZ05、AVIC-MRZ03

※上記対象機種以外のバージョンアップはできません。

### **はじめにお読みください**

- • 本製品によるバージョンアップを行う際は、お客様登録が必要となります。 なお、お客様登録はアフターサービスの際にお客様の地図バージョンを確認させて頂くために必
- 要となるものです。予めご了承ください。<br>• 本製品を用いてバージョンアップを行うために、本書に従ってご購入後速やかに "更新パスワード"を取得してください。更新パスワード発行サービスは、将来的に、弊社の事情 により終了する場合があります。
- • 本製品でバージョンアップを行うと、これまでご使用のバージョンへ戻すことはできません。
- • ナビゲーションのアフターサービスを行う際に本製品が必要となる場合があります。バージョン アップ後は大切に保管してください。

〈下記窓口へのお問い合わせ時のご注意〉

「0120」で始まる電話番号は、携帯電話・PHS・一部のIP電話などからは、ご使用になれません。 ナビダイヤルは、携帯電話・PHSなどからご利用可能ですが、通話料がかかります。また一部のIP 電話などからはご使用になれません。

正確なご相談対応のために折り返しお電話をさせていただくことがございますので発信者番号の通 知にご協力いただきますようお願いいたします。

### **更新パスワード発行に関するお問い合わせ先**

carrozzeri

※番号をよくお確かめの上でおかけいただきますようお願いいたします

### **更新パスワード発行窓口**

受付時間 月曜~金曜 9:30 ~ 17:00、土曜 9:30 ~ 12:00、13:00 ~ 17:00 (日曜・祝日・弊社休業日は除く)

■電話 【固定電話から】 **0120-996-332** (無料)

 【携帯電話・PHS から】 **0570-037-613**(ナビダイヤル・有料) ■ファックス **0120-977-516**(無料)

記載内容は、予告なく変更させていただくことがありますので予めご了承ください。

目次

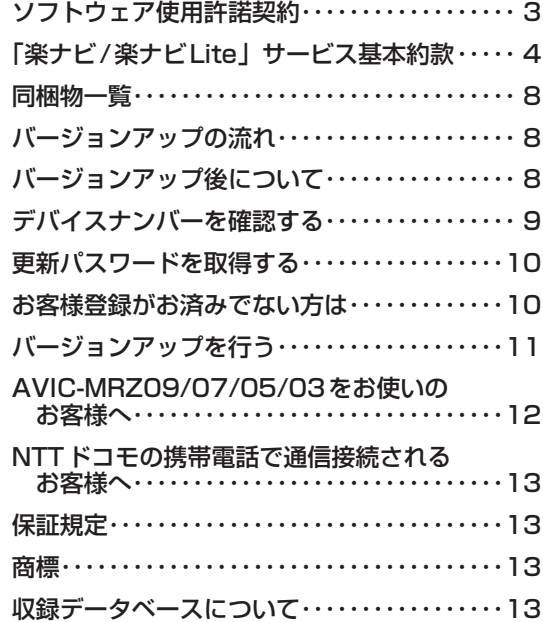

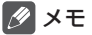

• 本書で使っているイラストや画面例は、実際の製品と異なることがあります。

• 実際の製品の画面は、性能・機能改善のため、予告なく変更することがあります。

• 本書に記載している製品名等の固有名詞は各社の商標または登録商標です。

<span id="page-2-0"></span>本パッケージを使用する際は、下記の内容をよくお読みになり同意の うえ使用してください。

## ソフトウェア使用許諾契約

本契約は、パイオニア株式会社(以下弊社といい ます)が、お客様に提供する楽ナビ / 楽ナビ Lite マ ッ プ Type Ⅳ Vol.8 (2018 年 第 2 版 )( 型 番:CNSD-R4810、楽ナビ / 楽ナビ Lite マッ **プ Type V Vol.8 (2018年 第2版)(型番:** CNSD-R5810 をいい、以下本ソフトウェアとい います)の使用権の許諾に関して定めるものです。 本ソフトウェアをご利用になるにあたっては、 必ず以下の条項をよくお読みください。 お客様は、このパッケージを使用するに先立っ て、本契約の内容をよくお読みになり、本契 約にご同意いただいた上で使用してください。 お客様が、このパッケージを使用された場合、 本契約に同意されたものとみなされます。本 契約にご同意いただけない場合には、本ソフ

トウェアをご使用になることはできません。

第1条(本ソフトウェア)

本ソフトウェアは、弊社製の楽ナビ / 楽ナビ Lite (以下対象楽ナビ / 楽ナビ Lite といいます※ 1) 専用のバージョンアップ・ソフトウェアです。 ※ 1:対象楽ナビ / 楽ナビ Lite の型番は、次に記 載するとおりです。

- $<$  CNSD-R5810  $>$
- ・AVIC-MRZ09 Ⅱ ・AVIC-MRZ09
- $<$  CNSD-R4810  $>$
- + AVIC-MRZ02 Ⅱ → AVIC-MRZ06<br>+ AVIC-MRZ04 → AVIC-MRZ02
- · AVIC-MRZO4 · AVIC-MRZO2<br>· AVIC-MRZOZ ∏ · AVIC-MRZO5 ∏
- + AVIC-MRZO7 Ⅱ → AVIC-MRZO5 Ⅱ<br>+ AVIC-MRZO3 Ⅱ → AAVIC-MRZO7
- → AVIC-MRZO3 Ⅱ → AAVIC-MRZO<br>2010-MRZO5 → AVIC-MRZO3 · AVIC-MRZ05
- 
- 第2条(更新パスワード)
	- 1. お客様は、本ソフトウェアを対象楽ナビ / 楽ナ ビ Lite にインストールするに先立って、ファ クシミリまたは電話により弊社に申込みを行 い、弊社から更新パスワードを取得していた だく必要があります。
	- 2.弊社は、お客様に対し、本ソフトウェア1枚に つき1回に限り更新パスワードを発行し、弊 社が特に認めた場合を除き更新パスワードの 再発行は行いません。
	- 3. お客様は、弊社から取得した更新パスワードを 忘失した場合、弊社所定の方法により、更新 パスワードを確認することができます。
- 第3条(本ソフトウェアのインストール)
	- 1. お客様は、弊社が発行する更新パスワードを使 用して1回に限り本ソフトウェアを対象楽ナ ビ / 楽ナビ Lite にインストールし、かかる対 象楽ナビ / 楽ナビ Lite において本ソフトウェ
	- アを使用することができます。 2.お客様が、複数の対象楽ナビ / 楽ナビ Lite に 本ソフトウェアをインストールすることを希 望される場合、これと同数の本ソフトウェア をご購入いただく必要があります。
- 第4条(インストールの所要時間) < AVIC-MRZ02 Ⅱ /06/04/02/07 Ⅱ /05 Ⅱ

/03 Ⅱ /07/05/03 >

本ソフトウェアの対象楽ナビ / 楽ナビ Lite への インストールに要する時間は約 45 分間です。 < AVIC-MRZ09Ⅱ/09 >

本ソフトウェアの対象楽ナビ / 楽ナビ Lite への インストールに要する時間は約50分間です。

- 第5条(制限事項)
	- 1. 対象楽ナビ / 楽ナビ Lite ヘインストールした 後の本ソフトウェアを同一の対象楽ナビ / 楽 ナビ Lite に再インストールし、あるいは他の 対象楽ナビ / 楽ナビ Lite にインストールする ことはできません。
	- 2. お客様は、本ソフトウェアの複製物を作成し、 または配布してはなりません。また、お客様 は、本ソフトウェアの改変、本ソフトウェアの 二次的著作物の頒布又は作成等をすることはで きず、さらに、逆コンパイル、逆アセンブルし、 その他、人間の覚知可能な形態に変更すること もできません。
	- 3. お客様は、弊社所定の方法によることなく不正 な方法で更新パスワードを取得してはならず、 また、不正な方法で取得した更新パスワード を自ら使用し、あるいは第三者に開示・使用 させる等の行為を一切行わないものとします。
- 第6条(権利の帰属等)
	- 1. 本ソフトウェアに関する著作権その他一切の知 的財産権は、弊社、インクリメントP株式会 社(以下「iPC」といいます)またはその 他の権利者に帰属します。
	- 2. 利用者は、本ソフトウェアが著作権法及びその 他知的財産権に関する法律に基づき保護されて いる著作物等であることを認識し、その権利を 侵害する一切の行為を行わないものとします。
- 第7条(免 責)
	- 1. 弊社及びiPC (以下弊社等といいます)は、 本ソフトウェアに関し、正確性、完全性、有 用性、特定目的への合致等について、何らの 保証をするものではありません。
	- 2. 弊社等は、理由のいかんを問わず、本ソフトウェ アを利用または利用できなかったことに起因 して利用者及び第三者に生じた特別損害、付 随的損害、間接損害、派生的損害に関し、一 切責任を負わないものとします。
	- 3.本契約および本ソフトウェアに関連して弊社が お客様に対して負担する損害賠償責任は、現 実にお客様に生じた通常・直接の損害に限る ものとし、弊社に故意又は重大な過失がない 限り、本ソフトウェアについてお客様が実際 に支払った対価の額を上限とします。
- 第8条(解除・損害賠償)
	- 1. 弊社は、お客様が本契約に違反した場合、何ら の通知・催告をすることなく、本契約を解除 するとともに、これにより生じた損害の賠償 を請求することができるものとします。
	- 2.前項の場合、お客様は、本ソフトウェアの使用 を直ちに終了するとともに、本ソフトウェアを 記録した媒体を弊社に返却するものとします。

### <span id="page-3-0"></span>ニックネーム発行またはお客様登録をご希望の際は、下記の内容をよ くお読みになり、同意のうえでお申し込みください。

## 「楽ナビ/楽ナビLite」サービス 基本約款

#### 第1章 総 則

- 第1条(本サービス)
	- 1 「本サービス」とは、通信事業者が提供するデー タ通信回線を介して、パイオニア株式会社製 カーナビゲーション「楽ナビ / 楽ナビ Lite」 カーテヒアニションコネテヒアネテヒ Eitej<br>において各種コンテンツを閲覧し、あるいは 楽ナビ / 楽ナビ Lite に各種コンテンツをダウ ンロードし、これを利用することができる、 楽ナビ / 楽ナビ Lite のユーザー専用サービス をいいます。但し、楽ナビ / 楽ナビ Lite の機 種によっては、本サービスを利用できない場 合があります。\*1
	- 2.本サービスを利用するためには、楽ナビ / 楽 ナビ Lite の他に、① Bluetooth 機能を内蔵 した携帯電話機、②楽ナビ / 楽ナビ Lite 専用 のデータ通信モジュール(以下「データ通信 モジュール」といいます)、③ SD カード及び SD カードを使用可能なインターネットに接続 できる PC、のいずれかが必要となります。但 し、携帯電話機の機種によっては、本サービ スを利用できない場合があります。※2
	- ※1:本サービスをご利用いただける楽ナビ / 楽ナ ビ Lite の機種は、パイオニア株式会社のホー ムページ(URL[:https://jpn.pioneer/](https://jpn.pioneer/ja/carrozzeria/) [ja/carrozzeria/](https://jpn.pioneer/ja/carrozzeria/))に記載しております。
	- ※2:楽ナビ / 楽ナビ Lite に接続し、本サービス をご利用いただける Bluetooth 機能を内蔵 した携帯電話機及びデータ通信モジュール の機種につきましては、パイオニア株式会 社のホームページ(URL:[https://jpn.](https://jpn.pioneer/ja/carrozzeria/) pioneer/ia/carrozzeria/)に記載しており ます。
- 第2条(本約款の適用)
	- 1. 本約款は、パイオニア販売株式会社(以下「当社」 といいます)が管理・運営する本サービスの 利用規定について定めたもので、本サービス の加入者(以下「加入者」といいます)に適 用されます。
	- 2. 本サービスには、当社が提供するサービス、及 び当社以外の第三者が当社を通じて提供する サービスがあり、また、有料で提供されるサー ビスを含みますが、本約款は、その全てのサー ビスに対して適用されます。
	- 3.本サービスのうち、『スマートループ』に関す る利用規定については、付則として本約款の 末尾に記載しております。『スマートループ』 を利用する加入者には、本約款に加え、付則 の定めが適用されます。『スマートループ』の 利用登録を希望する楽ナビ / 楽ナビ Lite ユー ザーは、付則の内容も必ず確認してください。

#### 第2章 利用条件

第3条(本サービスの追加・変更等) 本サービスの内容は、加入者の承諾なしに追加・ 変更される場合があります。また、当社は、提供

するコンテンツが収集できない等、本サービスの 提供に支障をきたす事由が生じた場合その提供を 中止することができるものとします。

- 第4条(携帯電話機等の用意)
	- 1. 加入者は、① Bluetooth 機能を内蔵した携帯 電話機、②データ通信モジュール、または、 ③ SD カード及び SD カードを使用可能なイ ンターネットに接続できる PC、を自己の責任 と費用において用意するとともに、データ通 信回線の利用料その他通信事業者に対する料 金を支払うものとします。
	- 2.Bluetooth 機能を内蔵した携帯電話機または データ通信モジュールを使用して本サービス を利用できる区域は、日本国内における通信 事業者のデータ通信回線のサービスエリアと します。但し、そのサービスエリア内であっ ても、トンネル、地下・立体駐車場、ビルの陰、 山間部、海上等電波の伝わりにくいところで は、本サービスを一時的に利用できない場合 があります。
	- 3. SDカードを使用して本サービスを利用する場 合には、インターネットに接続しているPC に楽ナビ / 楽ナビ Lite に同梱される専用ソフ トウェアをインストールしている環境が必要 となります。この場合、加入者は、自己の責 任と費用において、上記の環境を用意すると ともに、インターネットの利用料その他通信 事業者に対する料金を支払うものとします。
- 第5条(利用時間)

加入者が本サービスを利用できる時間に制限はあ りませんが、本サービス用設備の保守その他やむ を得ない事由が生じたときは、本サービスを利用 できない場合があります。

#### 第3章 加入申込

第6条(加入申込の単位)

加入者は、楽ナビ / 楽ナビ Lite 1台ごとに本サー ビスへの加入申込を行うものとします。

- 第7条(加入申込)
	- 1. 本サービスへの加入希望者(以下「加入希望 者」といいます)は、本約款の内容を承認の上、 所定の手続きに従って当社に加入申込を行う ものとします。
	- 2.当社は、加入希望者が次のいずれかに該当する と判断した場合、本サービスへの加入申込を 拒絶することができます。
	- (1)当社に届け出た事項に虚偽または誤りがあっ た場合。
	- (2)第16条の規定に違反するおそれがあると認 められる相当な事由がある場合。
	- (3)過去に第20条の規定により、加入者として の資格を取り消されている場合。
	- (4)未成年者等行為能力のない者であって、申込 にあたり法定代理人等の同意を得ていない場 合。
	- (5) 加入の対象となる楽ナビ / 楽ナビ Lite が盗品 等、犯罪行為に関係するものであると合理的 に推測できる場合。
	- (6)その他、当社の業務の遂行上著しい支障が生

じる場合。

- 3.第1項の加入申込を完了した加入者は、所定の 利用方法に従って、本サービスを利用するこ とができます。
- 第8条(ニックネーム・パスワード)
	- 1.加入者は、前条第1項の加入申込時に、ニッ クネーム及びパスワードを登録します。ニッ クネームとは、加入者が本サービスを利用し、 あるいは本サービスに関する各種手続きを行 う際に必要となる、加入者に固有の名称をい います。カーナビを複数台保有する場合は、 カーナビ1台ごとにニックネームを登録して
	- ください。 2.加入者は、ニックネーム及びパスワードを自己 の責任において管理するものとし、ニックネー ム及びパスワードを使用した自己または第三 者の行為について全ての責任を負うものとし ます。

#### 第4章 有料サービス

第9条(有料サービスの申込)

- 1. 第7条第1項の加入申込を完了した加入者は、 所定の手続きに従って、本サービスのうち、 有料で提供されるサービス(以下「有料サー ビス|といいます)の利用を当社に申込むこ とができます。
- 2. 当社は、有料サービスの利用を申込んだ加入 者が次のいずれかに該当すると判断した場合、 有料サービスの利用申込を拒絶することがで きるものとします。
- (1)第7条第2項各号のいずれかに該当した場合。
- (2) クレジットカード会社よりカード無効の通知 を受けた場合。
- (3)その他、当社の業務の遂行上著しい支障が生 じる場合。
- 第10条(利用料金)
	- 1. 有料サービスの利用料金(以下「利用料金」と いいます)は、各サービスごとに、別途定め るとおりとします。
	- 2. 加入者は、継続的な利用料金の支払が必要な有 料サービス(以下「継続有料サービス」とい います)のうち、当社が特に認めるものにつ いては、当社が定めるところに従い、一定期 間における利用料金を一括して前払いするこ とができるものとします。
- 第11条(支払方法) 有料サービスの加入者は、当社が承認したクレジッ トカードにより利用料金を前払いするものとしま す。
- 第12条(利用料金の改定) 当社は、加入者に対する1ヶ月前までの通知によ り、利用料金を改定することができるものとしま す。
- 第13条(継続有料サービスの利用中止) 継続有料サービスを利用する加入者は、所定の手 続きにより、その利用を中止することができます。
- 第14条(利用料金の不返還) 当社は、いかなる場合であっても、加入者から受 領した利用料金(第10条第2項により、加入者 が前払いした継続有料サービスの利用料金を含み ます)を一切返還しないものとし、加入者は予め これを承諾するものとします。

#### 第5章 加入者の諸義務・当社の免責

- 第15条(変更の届け出) 加入者は、クレジットカード番号、住所、連絡先 その他当社に届け出た事項に変更が生じた場合、 またはクレジットカードが失効した場合、所定の 手続きに従って、速やかに当社に届け出るものと します。
- 第16条(禁止事項)
	- 加入者は、本サービスの利用にあたって、次の行 為を行ってはならないものとします。
	- (1)当社または第三者が保有する権利を侵害する 行為、または侵害するおそれのある行為。
	- (2)当社または第三者に不利益もしくは損害を与 える行為、またはそれらのおそれのある行為。
	- (3) 他の加入者その他第三者のプライバシーを侵 害する行為。
	- (4) 公序良俗に反する行為もしくはそのおそれの ある行為、または公序良俗に反する情報を他 の加入者その他第三者に提供する行為。
	- (5)法令に違反する行為、またはそのおそれのあ る行為。
	- (6)事実に反する、またはそのおそれのある情報 を提供する行為。
	- (7)本サービスの運営を妨げる行為。
	- (8)その他、当社が不適切と判断する行為。
- 第17条(著作権)

本サービスにより加入者に提供されるコンテンツ に関する著作権は、当社またはその他の権利者に 帰属します。加入者は、いかなる形式においても、 本サービスにより提供されるコンテンツの全部ま たは一部を複製、改変、公衆送信等してはならな いものとします。

- 第18条(当社の免責)
	- 1. 当社は、本サービスにより加入者に提供される 全ての情報に関し、正確性、完全性、有用性、 特定目的への合致等について、何等の保証を するものではありません。
	- 2.当社は、理由のいかんを問わず、本サービス を利用または利用できなかったことに起因し て加入者及び第三者に生じた損害についても、 責任を負わないものとします。

#### 第6章 利用の終了

- 第19条(退 会)
	- 1. 加入者は、所定の手続きを行うことにより、本 サービスから退会することができます。
	- 2. 加入者は、楽ナビ / 楽ナビ Lite を第三者に譲 渡し、あるいは廃棄等する場合には、所定の 手続きを行い、本サービスから退会しなけれ ばなりません。
- 第20条(提供停止、資格取消)

当社は、加入者が次のいずれかに該当したときは、 何等の通知催告を要せず、その加入者に対する本

- サービスの提供を停止し、加入者としての資格を 取り消すことができるものとします。
- (1)本約款または個別のサービス約款に違反した 場合。
- (2)当社に届け出た事項が虚偽であった場合。
- (3) クレジットカード会社等より、加入者のカー ド無効、売上否認等の通知がなされた場合。
- (4) 利用料金の支払を怠りまたは遅延した場合。
- (5)第19条第2項に定める退会手続きを実施し なかった場合。

(6)その他財産状態・信用状態が悪化し、または そのおそれがあると認められる相当な事由が ある場合。

#### 第7章 その他

- 第21条(個人情報の取扱い)
	- 1. 当社は、本サービスの利用に関連して知り得た 加入者の個人情報については、個人情報保護 関係法規及びパイオニアグループの個人情報 管理規程に従い厳重に管理し、取り扱います。
	- 2.前頂にかかわらず、当社は、本サービスの提 供のために必要な範囲で、加入者の個人情報 をパイオニア株式会社及びパイオニアグルー プ会社並びに利用料金の決済を行う金融機関 に開示することができるものとします。また、 裁判所や警察等の公的機関から法律に基づく 正式な照会を受けた場合は、加入者の個人情 報を当該公的機関に提供できるものとします。
	- 3. 加入者は、前項につき予め承諾するものとしま す。
- 第22条(権利義務の譲渡禁止) 加入者は、本約款に基づき本サービスを利用する 権利その他の権利及び義務を、第三者に譲渡また は移転してはならないものとします。
- 第23条(個別のサービス約款)

本サービスのうち、当社が特に指定するものにつ いては、別途定める個別のサービス約款が本約款 に優先して適用されるものとします。

- 第24条(本約款の改定) 本約款及び個別のサービス約款は、加入者の承諾 なしに変更される場合があります。この場合、加 入者は、変更後の本約款及び個別のサービス約款 の適用を受けるものとします。
- 第25条(準拠法・合意管轄)
	- 1.本約款に関する準拠法は日本法とします。
	- 2. 加入者と当社との間で生じた本サービスの利用 に関する紛争については、東京地方裁判所を 第一審の専属的合意管轄裁判所とします。

#### 以 上

- 付 則 『スマートループ』に関する利用規定
- 1.目 的
	- (1)『スマートループ』は、パイオニア販売株式 会社(以下「当社」といいます)が、パイオ ニア製カーナビゲーション「楽ナビ / 楽ナビ ー) なり コンコンコンコンコンスター を収集し、これを利用して作成する道路交通 情報をユーザーに還元することを目的とした システムです。
	- (2)当社は、『スマートループ』で提供されたプロー ブ情報に基づいて、次のデータを含む道路交 通情報を作成し、ユーザーに提供します。
		- ・渋滞予測データ
		- ・駐車場入口データ
		- ・施設情報
	- ※1:『スマートループ』を利用できる楽ナビ / 楽 ナビ Lite の機種は、パイオニア株式会社 の ホ ー ム ペ ー ジ( U R L:[https://jpn.](https://jpn.pioneer/ja/carrozzeria/) [pioneer/ja/carrozzeria/\)](https://jpn.pioneer/ja/carrozzeria/)に記載していま す。
	- ※2:プローブ情報とは、主に次の情報をいいます。

 ・走行履歴データ(走行履歴と走行速度の データ)

2. 携帯電話機及びデータ通信モジュール等の用 意

『スマートループ』の利用者は、次の各号に定める 機器等を自己の責任と費用において用意するとと もに、データ通信回線の利用料その他通信事業者 に対する料金を支払うものとします。

- ① Bluetooth 通信に対応した携帯電話機または専 用のデータ通信モジュール(※3)
- ② SD カード及びサイバーナビに同梱される専用 のPCソフト(以下「PCソフト」といいます) をインストールのうえ、SD カード読み取り機 能を有し、インターネットにブロードバンド <sub>にこれま</sub>う。<br>接続できる環境とブロードバンド関連指定機器 (※4)
- ※3※4:『スマートループ』をご利用いただけ .<br>る携帯電話機及びデータ通信モジュー ルの機種及びブロードバンド環境と ブロードバンド関連指定機器の詳細 は、パイオニア株式会社のホームペー ジ(URL:[https://jpn.pioneer/ja/](https://jpn.pioneer/ja/carrozzeria/) [carrozzeria/\)](https://jpn.pioneer/ja/carrozzeria/)に記載しています。
- 3.利用登録
	- (1)『スマートループ』の利用登録を希望する楽ナ ビ / 楽ナビ Lite ユーザーは、本規定及び「「楽 ナビ / 楽ナビ Lite」サービス基本約款」(以下 「基本約款」といいます)の内容を確認の上、 所定の手続きに従って利用登録を行ってくだ さい。
	- (2)利用登録にあたっては、利用期間(3ヵ月間、 6ヵ月間、12ヵ月間のいずれか)を選択し てください。利用期間が満了すると登録が抹 消されますので、再登録を希望する場合には、 あらためて利用登録を行ってください。なお、 加入者は、再登録時にも、初回の加入申込時 に登録したニックネーム及びパスワードを継 続使用することができます。
	- (3)『スマートループ』の利用登録をした楽ナビ / 楽ナビ Lite ユーザー(以下「加入者」とい います)は、所定の手続きに従って利用登録 の抹消及び利用期間の変更ができます。
- 4.プローブ情報の送信
	- (1)『スマートループ』でのプローブ情報の送信方 法には、次の2種類があります。
	- ①『蓄積型プローブ』 加入者がインターネットに接続しているパソ コンに楽ナビ / 楽ナビ Lite に登録されたS Dカードを挿入し、インストール済みのPC ソフトを起動すると、そのたびに自動的にS Dカード内に蓄積されたプローブ情報が専用 サーバーに送信されます。
	- ②『リアルタイムプローブ』 加入者が楽ナビ / 楽ナビ Lite を起動中、一定 時間ごとに自動的にプローブ情報(※5)が 専用サーバーに送信されます。
	- (2)加入者は、楽ナビ / 楽ナビ Lite の「プローブ 情報送信」モードを設定することで、プロー ブ情報送信の可否を選択することができます。
	- (3)プローブ情報の送信にあたっては、加入者が データ通信回線の利用料その他通信事業者に 対する料金を負担するものとします。
	- ※5:『リアルタイムプローブ』で送信されるプロー ブ情報は、走行履歴データ(走行履歴と走 行速度のデータ)のみです。『リアルタイム

プローブ』の利用には Bluetooth 通信に対 応した携帯電話機または専用のデータ通信 モジュールが必要になります。

- 5.『スマートループ渋滞情報』の配信 楽ナビ / 楽ナビ Lite の「プローブ情報送信」の設 定が送信可能になっている場合には、プローブ情 報が専用サーバーに送信されると同時に、専用サー バーから楽ナビ / 楽ナビ Lite に『スマートループ 渋滞情報』(※6)が配信されます。
	- ※6:『スマートループ渋滞情報』とは、①加入者 から提供されたVICSエリア外の過去1 時間のプローブ情報、②加入者から提供さ れた『リアルタイムプローブ』及び『蓄積 型プローブ』によって毎日更新されるVI CSエリア外の過去90日間のプローブ情 報、③VICSセンターより提供されたよ り広範囲なVICS情報(オンデマンドV ICS)のそれぞれの情報を統計処理し最 適化した渋滞情報であり、提供時点におい て実際に発生している渋滞の情報そのもの ではありません。
- 6.利用条件

『リアルタイムプローブ』によるプローブ情報の送 信中や『スマートループ渋滞情報』の受信中は、 楽ナビ / 楽ナビ Lite に接続した携帯電話機による 通話及びEメールの送受信はできません。また、 楽ナビ / 楽ナビ Lite に接続する携帯電話機の機種 によっては、『リアルタイムプローブ』によるプロー ブ情報の送信中や『スマートループ渋滞情報』の - 『はった』 - ・・・・・・・・・ - / / / / / / / / / / ― ― わり つ<br>受信中に電話を着信したときに、プローブ情報や 『スマートループ渋滞情報』を送受信できないこと があります

- 7.プライバシー情報・個人情報 加入者が『スマートループ』により当社に提供す るプローブ情報には、加入者のプライバシーにか かわる走行履歴データが含まれます。
- 8.プローブ情報の利用方法・目的
	- (1)当社は、加入者から提供されたプローブ情報 を、パイオニアグループ会社に提供します。
	- (2)パイオニアグループ会社では、プローブ情報 及びプローブ情報に基づき作成した統計デー .<br>タ (※7) を次の目的に利用します。
		- ① 上記1.(2)に記載するデータを含む各種の 道路交通情報及び地図データの作成②パイオ ニア製カーナビゲーションのユーザーに対す る道路交通情報及び地図データの提供
		- ③ カーナビゲーション製品及びプローブ情報に 関する研究・開発
		- ④ その他プローブ情報に関連する事業の遂行
	- (3)パイオニアグループ会社は、上記(2)の目 的及び第三者が遂行するプローブ情報に関連 する事業のために、プローブ情報及びプロー ブ情報に基づき作成した統計データを第三者 に提供することがあります。なお、プローブ 情報を第三者に提供する場合は、個人を特定 できない形式で提供します。
	- ※7:統計データは個人を特定出来ない形式で作成 します。
- 9.その他 本規定に定めのない事項は、基本約款の定めが適 用されます。

以 上

2009年10月 施行 2011年10月 改定 2012年10月 改定

# <span id="page-7-0"></span>同梱物一覧 作業に入る前に、同梱物をご確認ください。 バージョンアップ 手順書 ( 本書 ) 更新パスワード |新パスワード お客様登録申込書 メディアナンバー<br>発行申込書 お客様登録申込書 カード カード

更新用 SD メモリーカード※

※本文中では、「更新用SD カード」と記載しています。

- ご注意
- 更新用 SD カードに保存されているファイルなどを削除しないでください。 削除するとバージョンアップが正常に終了できなくなります。
- • メディアナンバーカード、およびメディアナンバーはいかなる理由があっても再発行いたし ません。破損や紛失をされないようご注意ください。
- • メディアナンバーは、パッケージごとに異なる番号が記載され、更新パスワード取得時およ び確認時に必要となります。第三者に漏洩しないよう、お取り扱いには十分ご注意ください。

# バージョンアップの流れ

バージョンアップは、次のような流れになります。

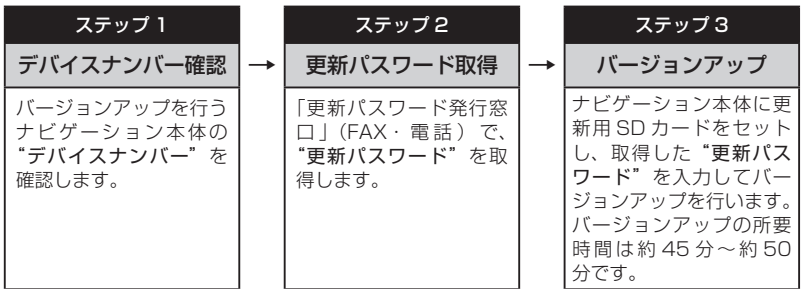

# バージョンアップ後について

• バージョンアップを行うと下記の情報が消去される場合があります。必要に応じて再設定し てください。

機能設定/スマートループ設定/音量設定/車両設定/検索メニューのラストカーソル位置/学習ルートデータ • 本製品に対応したオービスライブは、「CNAD-OP19 II DL」 (2018年11月~2019年4月 まで配信予定)です。

2019 年 5 月以降配信予定のオービスライブはご利用になれませんので、ご了承ください。

### <span id="page-8-0"></span>ステップ1:デバイスナンバーの確認 (ナビゲーションでの操作)

次の方法で、バージョンアップするナビゲーション本体の"デバイスナンバー"をご確認のうえ、 同梱の「メディアナンバーカード」にお控えください。

## デバイスナンバーを確認する

次の方法で、ナビゲーション本体のデバイス ナンバーを確認します。

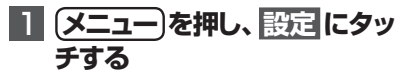

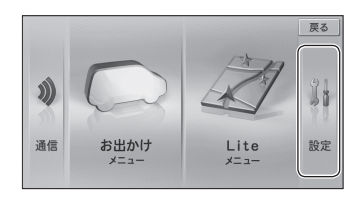

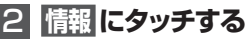

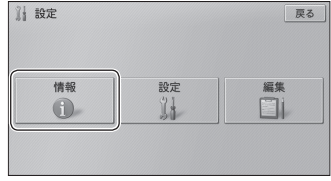

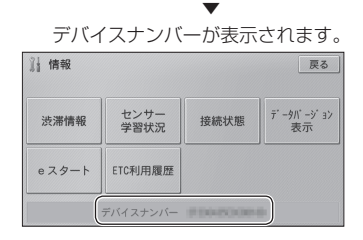

# 3 **デバイスナンバーをメディア ナンバーカードに転記する**

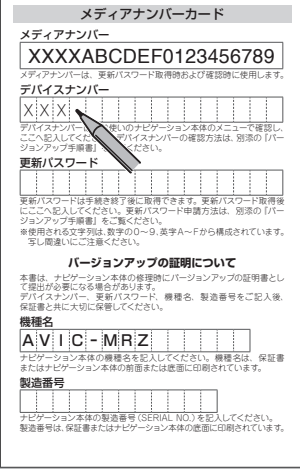

### <span id="page-9-0"></span>ステップ2:更新パスワードの取得 (ご自宅での手続き)

### **ご注意**

- • 本製品は更新パスワード取得時に記入するデバイスナンバーのカーナビゲーションの みバージョンアップが行えます。複数台のバージョンアップを行う場合は、台数分の 製品をご購入ください。
- • 更新パスワード取得後は、バージョンアップ対象機種の変更や返品はできません。
- • 取得した更新パスワードはメディアナンバーカードに記入し、紛失しないよう大切に 保管してください。もし更新パスワードをお忘れになった場合でも、同一のメディア ナンバーとデバイスナンバーであれば再確認が可能です。

# 更新パスワードを取得する

### お客様登録がお済みでない方は

1**「更新パスワード発行申込書」 に必要事項をご記入のうえ、発 行窓口へFAX送信する**

「お客様登録申込書」に必要事項をご記入のう え、「更新パスワード発行申込書」と共に更新 パスワード発行窓口へ FAX 送信してください。

#### ご注意

• FAX をお持ちでない方は、同窓口へお電 話でお問い合わせのうえ、郵送でお申込み ください。その場合、数日のお時間をいた だくことになりますので、あらかじめご了 承ください。

▼ 更新パスワードが FAX または郵送で送付 されます。  $\mathcal{S}$ 

### <mark>2</mark> 取得した "更新パスワード" をメ ディアナンバーカードに転記する

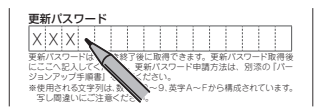

### <span id="page-10-0"></span>ステップ3:バージョンアップの開始 (ナビゲーションでの操作)

# **ご注意**

- • バージョンアップ所要時間は、「AVIC-MRZ02 Ⅱ /06/04/02/07 Ⅱ /05 Ⅱ /03 Ⅱ /07/05/03」は約 45 分、「AVIC-MRZ09 Ⅱ /09」は約 50 分です。
- • バージョンアップの途中でエンジンを切った場合でも、次回エンジンを始動した際、 途中から更新処理を再開します。
- • バージョンアップ中は、本機のすべての機能が使用できません。

# バージョンアップを行う

次の方法で、バージョンアップを行います。 メディアナンバーカードを用意してから操作 してください。

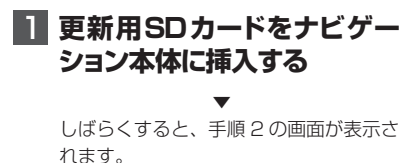

2 **はい にタッチする**

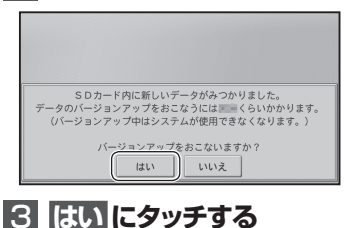

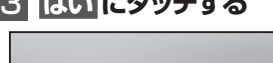

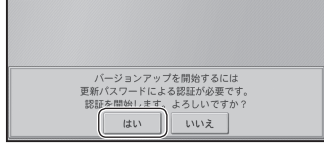

### 4 **更 新 パ スワードを 入 力し、 入力終了 にタッチする**

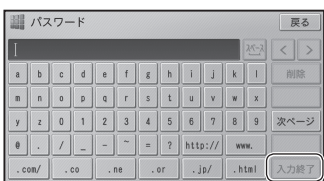

# 5 **確認 にタッチする**

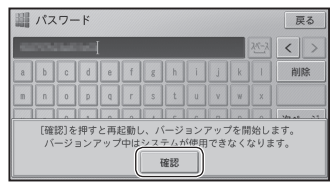

▼ 再起動後にバージョンアップを開始します。

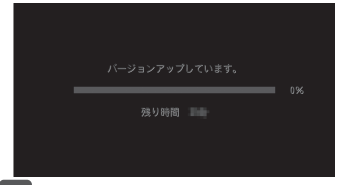

### のメモ

- バージョンアップ所要時間は、「AVIC-MRZ02 Ⅱ /06/04/02/07 Ⅱ /05 Ⅱ /03 Ⅱ /07/05/03」は約 45 分、「AVIC-MRZ09 Ⅱ /09」は約 50 分です。
- • バージョンアップの途中でエンジンを切っ た場合でも、次回エンジンを始動した際、 途中から更新処理を再開します。

## <span id="page-11-0"></span>6**「バ ージョンアップ が 完 了 しました」が表示されたら、 確認 にタッチする**

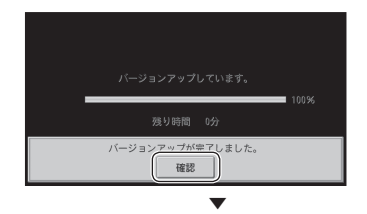

再起動します。

#### ご注意

- • 再起動後、プログラム更新画面がしばらく 表示され、完了するともう一度再起動を行 います。地図画面またはマイセットアップ 画面が表示されるまで電源を OFF にしな いでください。
- ご使用の機種によっては、カーナビゲー ション本体のバージョンアップに約 10 分 かかる場合があります。

▼ バージョンアップが完了します。

### 7 **更新用SDメモリーカードを取 り出す**

地図画面が表示されたら、正しい手順で更 新用 SD メモリーカードを抜いてください。

### ご注意

• ナビゲーション本体から更新用SDメモリー カードを取り外すときは、必ずお持ちのナ ビゲーションに付属の取扱説明書およびス タートブックに記載された「SD カードの出 し入れ」に従って取り外してください。

# AVIC-MRZ09/07/05/03 をお使いのお客様へ

一度もバージョンアップをされていないお 客様は、今回のバージョンアップで、以下 の内容が変更されます。

### ■ Bluetooth 設定

• Bluetoothの自機名称「RAKU NAVI Lite」 が「Pioneer Navi」に名称変更されます。

### ■ iPod ソースアイコンのデザイン変更

• iPod ソースのアイコンが下記のデザイン に変更されます。

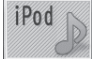

# <span id="page-12-0"></span>NTTドコモの携帯電話で通 信接続されるお客様へ

- • NTT ドコモが提供する無料インターネット 接続サービス「mopera ネットサーフィン」 は、2012 年 3 月 31 日をもって終了しま した。
- • 2012 年 4 月 1 日以降にプロバイダ設定画 面の「NTT docomo(FOMA パケット)」 を選択して通信接続する場合は、NTT ドコ モが提供する有料インターネットサービス プロバイダ「mopera U」のご契約が必要 です。詳しくは、ドコモインフォメーション センターへお問い合せください。

### 保証規定

- • バージョンアップを実施したことにより、お 買上げいただいたナビゲーション本体の保 証期間が変更、または延長されるものでは ありません。あらかじめご了承ください。
- • 弊社は、本製品に収録された地図データ等 が完全・正確であること、および本製品が お客様の特定目的へ合致することを保証す るものではありません。
- • 本製品の使用にあたり、お客様又はその他 の方にいかなる損害が発生したとしても、 弊社は補償するものではありません。

### 商標

- • 「mopera」、「mopera U」、「FOMA」 は、 NTT ドコモの登録商標です。
- • SDHC ロゴは、SD-3C,LLC の商標です。

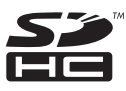

# 収録データベースについて

### 地図データについて

- • 日本測地系に対応しています。
- • いかなる形式においても著作権者に無断で この地図の全部または一部を複製し、利用 することを固く禁じます。
- この地図の作成にあたっては、一般財団法 人日本デジタル道路地図協会発行の全国デ ジタル道路地図データベースを使用しまし た。(測量法第44条に基づく成果使用承認) 「Ⓒ 2017 一般財団法人日本デジタル道路 地図協会」2018 年 3 月発行を使用。
- この地図は、国土地理院長の承認を得て、 同院の技術資料 H・1 ‐ No.3「日本測地 系における離島位置の補正量」を利用し作 成したものである。(承認番号 国地企調 第 180 号 平成 22 年 9 月 28 日)
- • この地図の作成に当たっては、国土地理院 長の承認を得て、同院発行の 5 千分 1 国 土基本図を使用した。(承認番号平26情使、 第 74 号 -10 号)
- • このデータは、国土地理院の技術資料 C1- No.445「小笠原諸島西之島周辺の正射画 像(平成 26 年 12 月 10 日撮影)」を利 用して作成したものである。
- • この地図の作成に当たっては、国土地理院 長の承認を得て、同院発行の災害復興計画 基図を使用した。(承認番号 平 27 情使、 第 199 号 -10 号)
- • この地図の作成に当たっては、国土地理院 長の承認を得て、同院発行の基盤地図情 報を使用した。(承認番号平 27 情使、第 308 号 -10 号)
- • この地図の作成に当たっては、国土地理院 長の承認を得て、同院発行の応急復旧対策 基図を使用した。(承認番号 平 28 情使、 第 1121 号 -10 号)
- • この地図の作成に当たっては、国土地理院 長の承認を得て、同院発行の数値地図 ( 国 土基本情報 ) 電子国土基本図 ( 地図情報 ) 及び数値地図 ( 国土基本情報 ) 電子国土基 本図 ( 地名情報 ) を使用した。(承認番号 平 28 情使、第 1122 号 -10 号)
- • 上記以外の本地図データの権利関係につ いては、下記ページをご確認ください。 URL:[http://www.incrementp.co.jp/](http://www.incrementp.co.jp/aboutmap/2018_2.pdf) [aboutmap/2018\\_2.pdf](http://www.incrementp.co.jp/aboutmap/2018_2.pdf)

#### 道路データについて

• 本製品の道路データは調査時点の情報を収 録しています。調査後に開通期日などが変 更になることにより、実際の道路と異なる 場合がありますのでご注意ください。

#### 交通規制データについて

- 本製品に使用している交通規制データは、 2018 年 3 月までの独自調査の結果、及び、 警察庁交通規制情報管理システム出力デー タの情報に基づき作成したものを使用して います。本データが現場の交通規制と違う 場合は、現場の交通規制標識・表示などに 従ってください。
- • 本製品に使用している交通規制データは普 通車両に適用されるもののみで、大型車両 や二輪車などの規制は含まれておりませ ん。あらかじめご了承ください。

### 有料道路料金データについて

• 本製品に使用している有料道路の料金デー タは 2018 年 7 月に道路管理者から受領 した軽自動車・中型自動車・普通自動車の ものです。

#### VICS サービスエリアについて

- • 本製品に収録されている VICS エリアは下 記の都道府県が対象となります。 北海道(北見方面)(旭川方面)(札幌方面) (釧路方面)(函館方面)、青森県、秋田県、 岩手県、山形県、宮城県、福島県、栃木県、 群馬県、茨城県、千葉県、埼玉県、東京都、 神奈川県、山梨県、新潟県、長野県、静岡県、 愛知県、三重県、岐阜県、石川県、福井県、 富山県、滋賀県、京都府、大阪府、兵庫県、 岡山県、奈良県、和歌山県、鳥取県、島根県、 広島県、山口県、徳島県、香川県、愛媛県、 高知県、福岡県、佐賀県、長崎県、熊本県、 大分県、宮崎県、鹿児島県、沖縄県
- • VICS サービスエリアが拡大されても、本 製品では新しく拡大されたサービスエリア でのレベル 3(地図表示型)表示はできま せん。

### 放送局リストのデータについて

• VICS、AM、FM、地上デジタル TV の放 送局名リストは 2018 年 5 月調査時点の ものです。

#### 渋滞予測データについて <AVIC-MRZ09/MRZ09 Ⅱ >

- 渋滞予測機能の情報は、インクリメントP 株式会社からの提供です。
- • 渋滞予測データはスマートループでアップ ロードされたプローブ情報を統計処理して 作成されています。そのため、プローブ情 報がアップロードされていない道路の渋滞 予測考慮は行われません。

### 訪問宅(個人宅)電話番号データについて

• 訪 問 宅( 個 人 宅 )電 話 番 号 デ ー タ 「Bellemax®」は、日本ソフト販売(株)提 供のデータ (2018年3月時点)を使用 しています。

#### その他情報提供元

- • NTT タウンページ株式会社(2018 年 3 月現在のタウンページデータ)
- 公益財団法人交通事故総合分析センター (1999 年度統計による高速道路事故多発 地帯データ)

# メモ

• 収録データベースに誤字、脱字、位置ずれな どの表記上または内容上の誤りがあったとし ても弊社は補償するものではありません。

パイオニア株式会社 〒113-0021

東京都文京区本駒込2-28-8 文京グリーンコー ト

© パイオニア株式会社 2018 < KFWZ17J > < IRA2025-A >